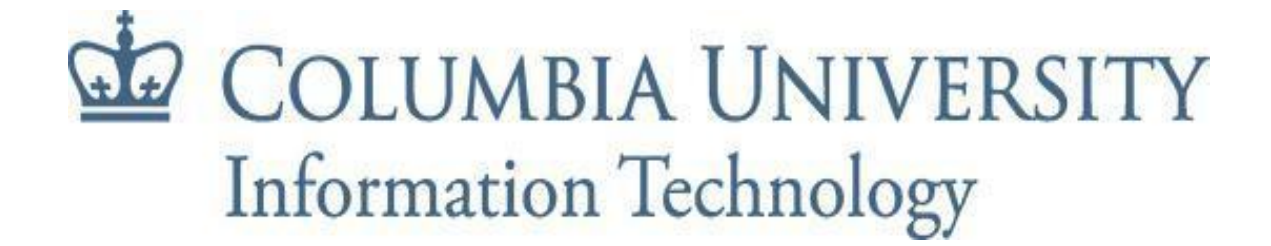

Date: July 17, 2023

## **Subject: mod\_auth\_cas .htaccess**

This document contains examples of how to update a .htaccess file to use CAS login. It just describes some basic cases.

## **migrating from pamacea to CAS**

"require UNI login"

To replace the simple configuration to "require a UNI to access this webpage" you will need to **replace** these two lines in a .htaccess file:

AuthType Basic AuthKrbUserType krb

with this one line:

AuthType CAS

With this change, you should now see a standard CAS login when accessing that folder via the web.

## **Restrict access to affiliation or UNI on a list**

You can continue to use affiliations or a list of UNIs when using the CAS authtype.

This example shows how to use CAS login and requires that the UNI has one of the listed affiliations, or it is included in a list:

AuthType CAS require cas-attribute affiliation:CU\_student affiliation:CU\_something\_else affiliation:CNETrestricted require user abc123 abc999

This would permit persons with any one of the three given affiliations, or either of the two specific UNIs to have access.